# **System Unit**

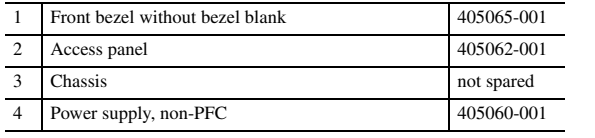

*\* Not shown*

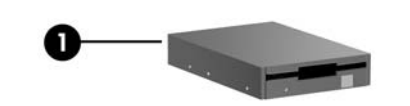

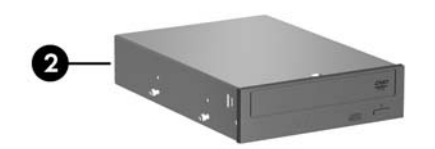

#### **Mass Storage Devices**

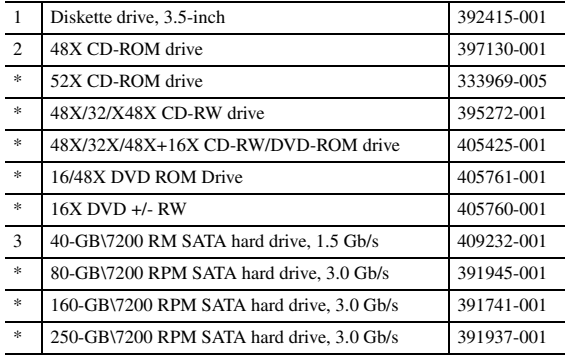

*\*Not shown*

#### **Cables**

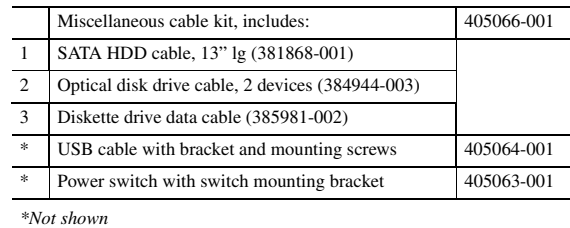

382925-001

#### **Keyboards (not illustrated)**

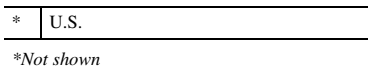

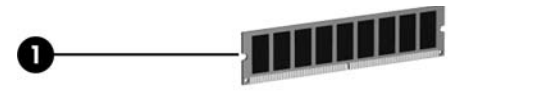

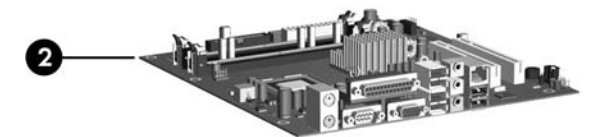

# **Standard and Optional Boards**

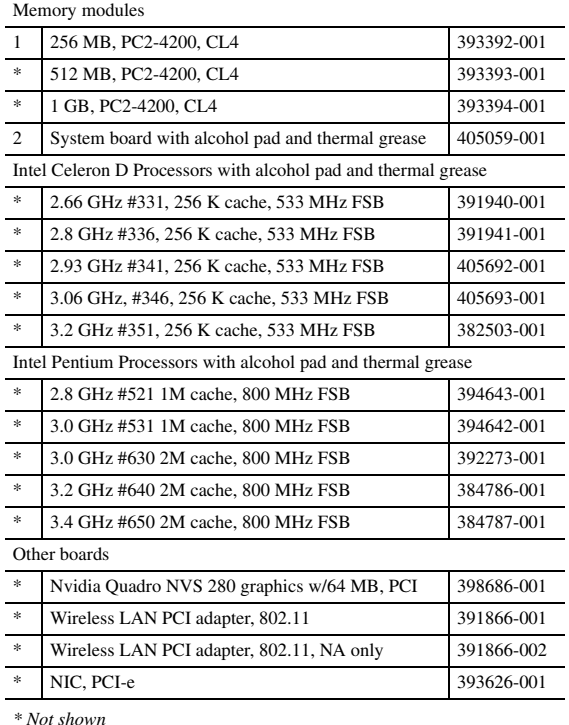

*\* Not shown*

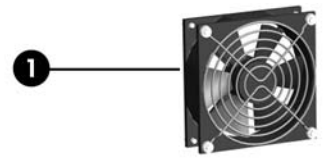

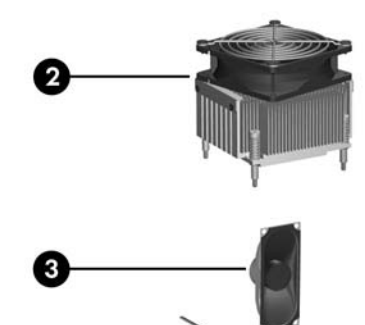

#### **Miscellaneous Parts**

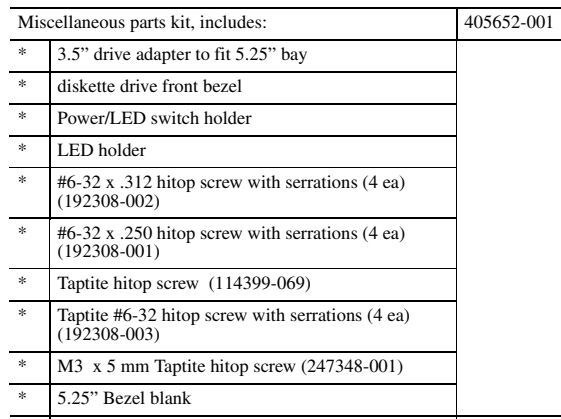

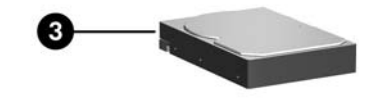

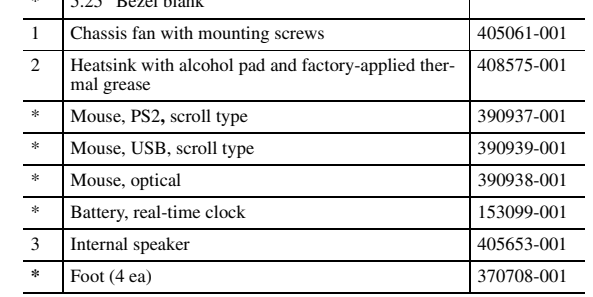

*\*Not shown*

© 2005 Hewlett-Packard Development Company, L.P.

HP and the HP logo are trademarks of Hewlett-Packard Development Company, L.P.

Intel and Celeron are US registered trademarks of Intel Corporation. All other product names mentioned herein may be trademarks of their respective companies.

HP shall not be liable for technical or editorial errors or omissions contained herein. The information in this document is provided "as is" without warranty of any kind and is subject to change without notice. The warranties for<br>HP products are set forth in the express limited warranty<br>statements accompanying such products. Nothing herein<br>should be construed as constituting an additional **warranty.**

1st Edition, December 2005

Document Part Number 404567-001

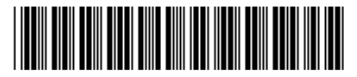

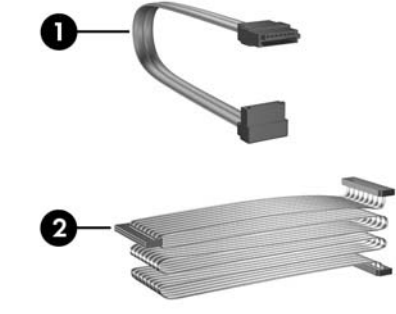

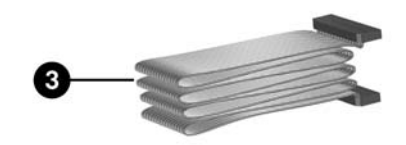

# HP Compaq Business Desktop dx2100 Microtower Models

Illustrated Parts Map Celeron and Pentium Processors

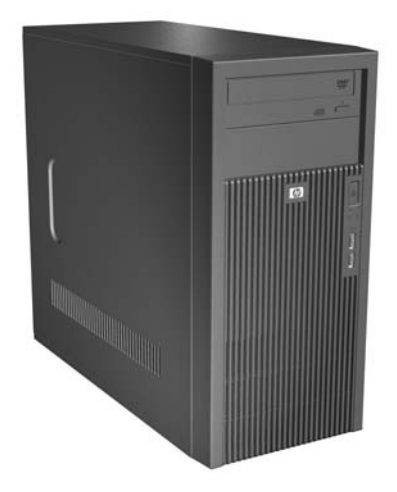

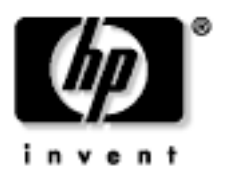

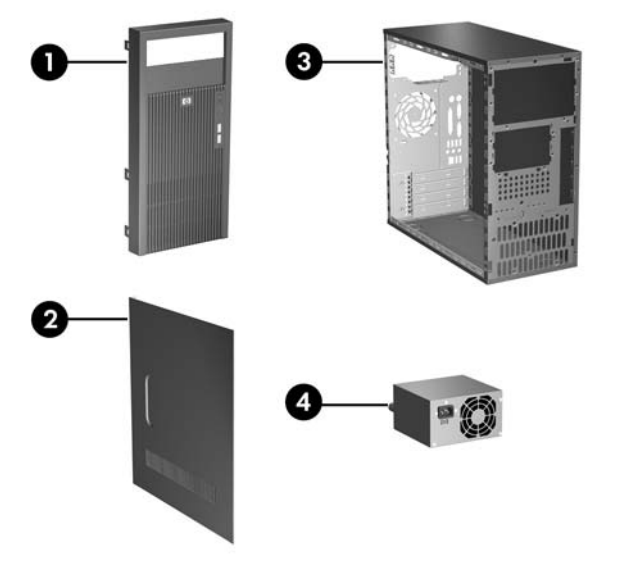

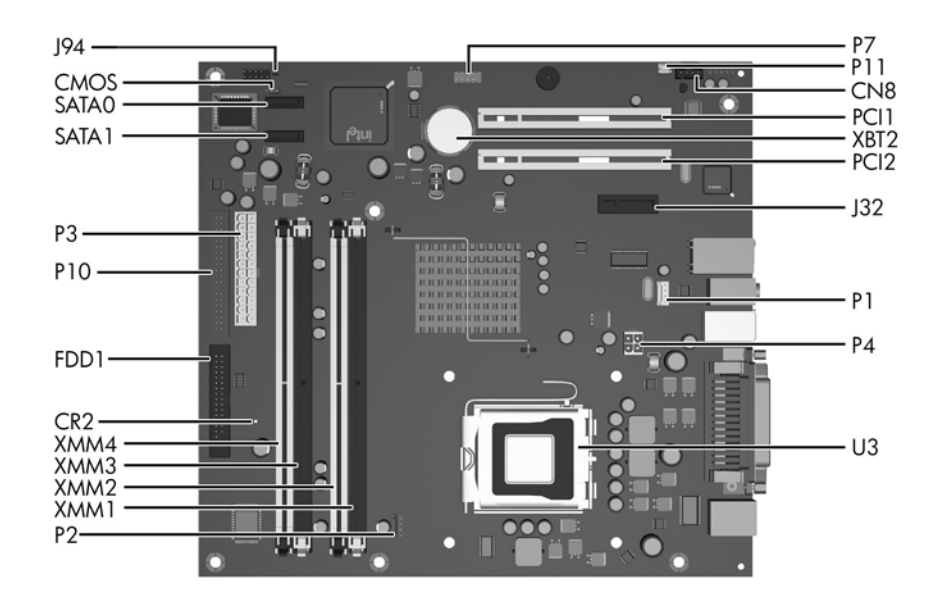

### **System Board Connectors and Jumpers (position of some untitled components may vary in location)**

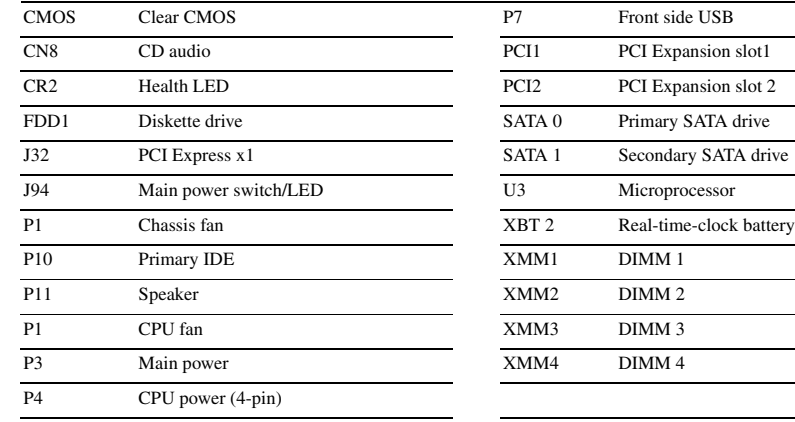

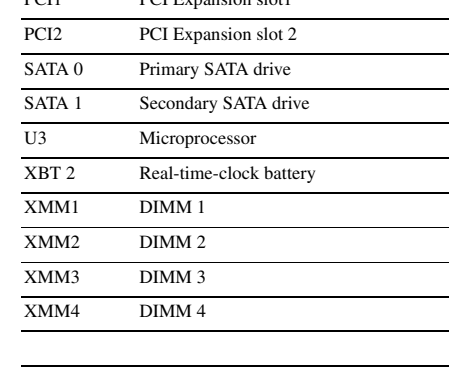

### **CMOS**

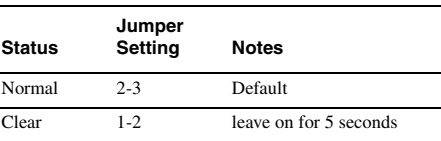

#### **System Hardware Interrupts**

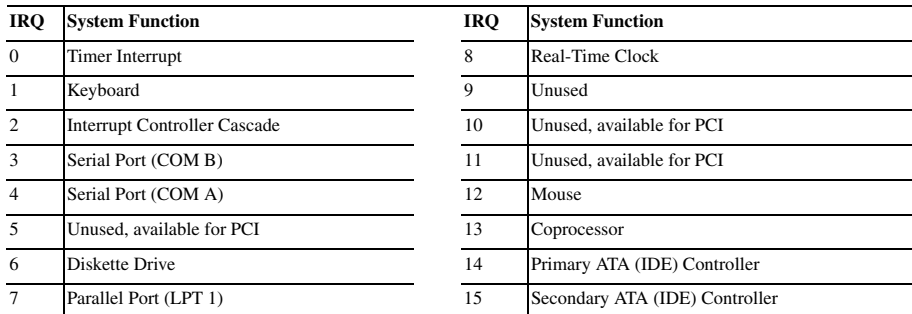

- 1. Turn off the computer and any external devices, then disconnect the power cord from the power outlet.
- 2. Remove the access panel.
- 3. Locate jumper CMOS and move the jumper from pins 2-3 to pins 1-2.
- 4. Leave the jumper on pins 1-2 for 5 seconds.
- 5. Move the jumper back to pins 2-3.
- 6. Replace the access panel.
- 7. Connect the power cord to the power outlet.
- 8. Turn on the computer, allow it to start.

# **Clearing CMOS**

The computer's configuration (CMOS) may occasionally be corrupted. If it is, it is necessary to clear the CMOS memory using by performing the following procedure:

**CAUTION:** The power cord must be disconnected from the power source before changing the jumper setting. (NOTE: All LEDs on the board should be OFF). Failure to do so may damage the system board

### **Diagnostic LEDs**

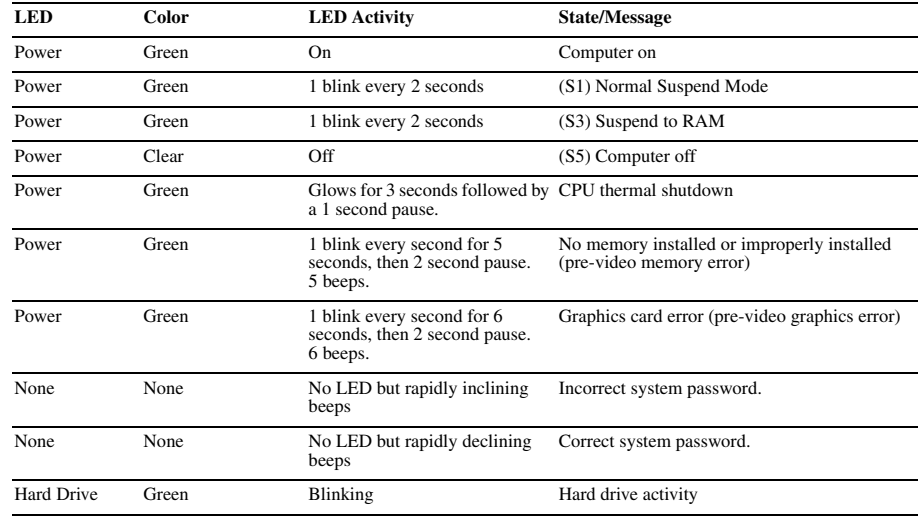

# **Computer Setup (F10) Utility Features (not all features may be available)**

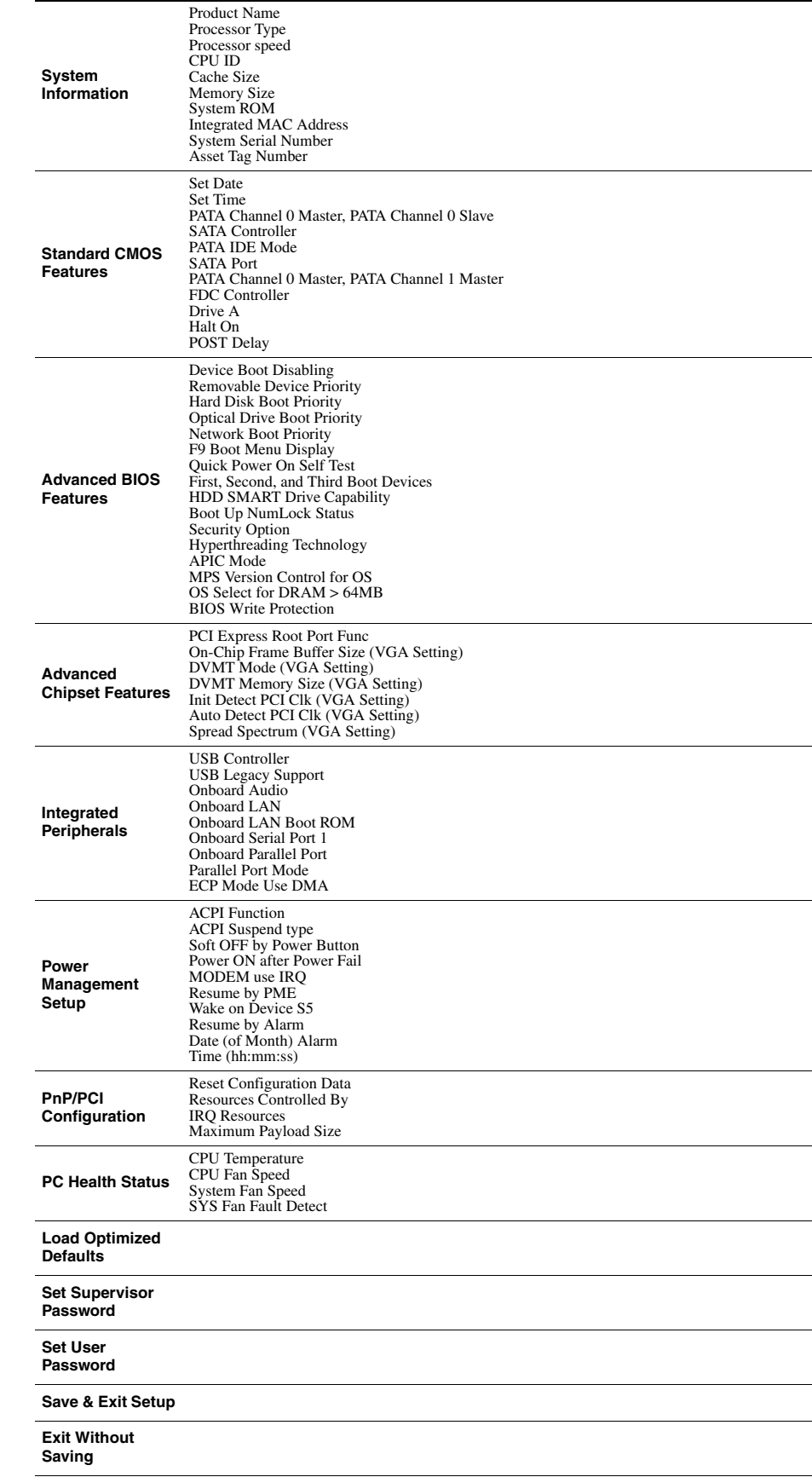

*Note: See Computer Setup (F10) Utility Guide on the Documentation Library CD.*

Free Manuals Download Website [http://myh66.com](http://myh66.com/) [http://usermanuals.us](http://usermanuals.us/) [http://www.somanuals.com](http://www.somanuals.com/) [http://www.4manuals.cc](http://www.4manuals.cc/) [http://www.manual-lib.com](http://www.manual-lib.com/) [http://www.404manual.com](http://www.404manual.com/) [http://www.luxmanual.com](http://www.luxmanual.com/) [http://aubethermostatmanual.com](http://aubethermostatmanual.com/) Golf course search by state [http://golfingnear.com](http://www.golfingnear.com/)

Email search by domain

[http://emailbydomain.com](http://emailbydomain.com/) Auto manuals search

[http://auto.somanuals.com](http://auto.somanuals.com/) TV manuals search

[http://tv.somanuals.com](http://tv.somanuals.com/)